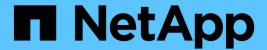

# **Configure NetApp Volume Encryption**

ONTAP 9

NetApp September 18, 2024

This PDF was generated from https://docs.netapp.com/us-en/ontap/encryption-at-rest/configure-netapp-volume-encryption-concept.html on September 18, 2024. Always check docs.netapp.com for the latest.

# **Table of Contents**

| Configure NetApp Volume Encryption          |    |
|---------------------------------------------|----|
| Configure NetApp Volume Encryption overview |    |
| NetApp Volume Encryption workflow           |    |
| Configure NVE                               |    |
| Encrypt volume data with NVE                | 24 |

# Configure NetApp Volume Encryption

# Configure NetApp Volume Encryption overview

NetApp Volume Encryption (NVE) is a software-based technology for encrypting data at rest one volume at a time. An encryption key accessible only to the storage system ensures that volume data cannot be read if the underlying device is repurposed, returned, misplaced, or stolen.

## **Understanding NVE**

With NVE, both metadata and data (including Snapshot copies) are encrypted. Access to the data is given by a unique XTS-AES-256 key, one per volume. An external key management server or Onboard Key Manager (OKM) serves keys to nodes:

- The external key management server is a third-party system in your storage environment that serves keys to nodes using the Key Management Interoperability Protocol (KMIP). It is a best practice to configure external key management servers on a different storage system from your data.
- The Onboard Key Manager is a built-in tool that serves keys to nodes from the same storage system as your data.

Beginning with ONTAP 9.7, aggregate and volume encryption is enabled by default if you have a volume encryption (VE) license and use an onboard or external key manager. The VE license is included with ONTAP One. Whenever an external or onboard key manager is configured there is a change in how the encryption of data at rest is configured for brand new aggregates and brand new volumes. Brand new aggregates will have NetApp Aggregate Encryption (NAE) enabled by default. Brand new volumes that are not part of an NAE aggregate will have NetApp Volume Encryption (NVE) enabled by default. If a data storage virtual machine (SVM) is configured with its own key-manager using multi-tenant key management, then the volume created for that SVM is automatically configured with NVE.

You can enable encryption on a new or existing volume. NVE supports the full range of storage efficiency features, including deduplication and compression. Beginning with ONTAP 9.14.1, you can enable NVE on existing SVM root volumes.

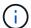

If you are using SnapLock, you can enable encryption only on new, empty SnapLock volumes. You cannot enable encryption on an existing SnapLock volume.

You can use NVE on any type of aggregate (HDD, SSD, hybrid, array LUN), with any RAID type, and in any supported ONTAP implementation, including ONTAP Select. You can also use NVE with hardware-based encryption to "double encrypt" data on self-encrypting drives.

When NVE is enabled, the core dump is also encrypted.

# **Aggregate-level encryption**

Ordinarily, every encrypted volume is assigned a unique key. When the volume is deleted, the key is deleted with it.

Beginning with ONTAP 9.6, you can use *NetApp Aggregate Encryption (NAE)* to assign keys to the containing aggregate for the volumes to be encrypted. When an encrypted volume is deleted, the keys for the aggregate are preserved. The keys are deleted if the entire aggregate is deleted.

You must use aggregate-level encryption if you plan to perform inline or background aggregate-level deduplication. Aggregate-level deduplication is otherwise not supported by NVE.

Beginning with ONTAP 9.7, aggregate and volume encryption is enabled by default if you have a volume encryption (VE) license and use an onboard or external key manager.

NVE and NAE volumes can coexist on the same aggregate. Volumes encrypted under aggregate-level encryption are NAE volumes by default. You can override the default when you encrypt the volume.

You can use the volume move command to convert an NVE volume to an NAE volume, and vice versa. You can replicate an NAE volume to an NVE volume.

You cannot use secure purge commands on an NAE volume.

## When to use external key management servers

Although it is less expensive and typically more convenient to use the onboard key manager, you should set up KMIP servers if any of the following are true:

- Your encryption key management solution must comply with Federal Information Processing Standards (FIPS) 140-2 or the OASIS KMIP standard.
- You need a multi-cluster solution, with centralized management of encryption keys.
- Your business requires the added security of storing authentication keys on a system or in a location different from the data.

## Scope of external key management

The scope of external key management determines whether key management servers secure all the SVMs in the cluster or selected SVMs only:

- You can use a *cluster scope* to configure external key management for all the SVMs in the cluster. The cluster administrator has access to every key stored on the servers.
- Beginning with ONTAP 9.6, you can use an SVM scope to configure external key management for a named SVM in the cluster. That's best for multitenant environments in which each tenant uses a different SVM (or set of SVMs) to serve data. Only the SVM administrator for a given tenant has access to the keys for that tenant.
- Beginning with ONTAP 9.10.1, you can use Azure Key Vault and Google Cloud KMS to protect NVE keys only for data SVMs. This is available for AWS's KMS beginning in 9.12.0.

You can use both scopes in the same cluster. If key management servers have been configured for an SVM, ONTAP uses only those servers to secure keys. Otherwise, ONTAP secures keys with the key management servers configured for the cluster.

A list of validated external key managers is available in the NetApp Interoperability Matrix Tool (IMT). You can find this list by entering the term "key managers" into the IMT's search feature.

# Support details

The following table shows NVE support details:

| Resource or feature | Support details |
|---------------------|-----------------|
|---------------------|-----------------|

| Platforms       | AES-NI offload capability required. See the Hardware Universe (HWU) to verify that NVE and NAE are supported for your platform.                                                                                                    |
|-----------------|----------------------------------------------------------------------------------------------------|
| Encryption      | Beginning with ONTAP 9.7, newly created aggregates and volumes are encrypted by default when you add a volume encryption (VE) license and have an onboard or external key manager configured. If you need to create an unencrypted aggregate, use the following command:      |
|                 | storage aggregate create -encrypt-with-aggr-key false                                                                                                    |
|                 | If you need to create a plain text volume, use the following command:                                                                                                    |
|                 | volume create -encrypt false                                                                                                    |
|                 | Encryption is not enabled by default when:                                                                                                    |
|                 | VE license is not installed.                                                                                                    |
|                 | Key manager is not configured.                                                                                                    |
|                 | Platform or software does not support encryption.                                                                                                    |
|                 | Hardware encryption is enabled.                                                                                                    |
| ONTAP           | All ONTAP implementations. Support for ONTAP Cloud is available in ONTAP 9.5 and later.                                                                                                    |
| Devices         | HDD, SSD, hybrid, array LUN.                                                                                                    |
| RAID            | RAID0, RAID4, RAID-DP, RAID-TEC.                                                                                                    |
| Volumes         | Data volumes and existing SVM root volumes. You cannot encrypt data on MetroCluster metadata volumes. In versions of ONTAP earlier than 9.14.1, you cannot encrypt data on the SVM root volume with NVE. Beginning with ONTAP 9.14.1, ONTAP supports NVE on SVM root volumes. |
| Aggregate-level | Beginning with ONTAP 9.6, NVE supports aggregate-level encryption (NAE):                                                                                                    |
| encryption      | <ul> <li>You must use aggregate-level encryption if you plan to perform inline or<br/>background aggregate-level deduplication.</li> </ul>                                                                                                    |
|                 | You cannot rekey an aggregate-level encryption volume.                                                                                                    |
|                 | Secure-purge is not supported on aggregate-level encryption volumes.                                                                                                    |
|                 | <ul> <li>In addition to data volumes, NAE supports encryption of SVM root volumes<br/>and the MetroCluster metadata volume. NAE does not support encryption of<br/>the root volume.</li> </ul>                                                                                |
| SVM scope       | Beginning with ONTAP 9.6, NVE supports SVM scope for external key management only, not for Onboard Key Manager. MetroCluster is supported beginning with ONTAP 9.8.                                                                                                    |

| Storage efficiency | Deduplication, compression, compaction, FlexClone.                                                                                                    |
|--------------------|----------------------------------------------------------------------------------------------------|
|                    | Clones use the same key as the parent, even after splitting the clone from the parent. You should perform a volume move on a split clone, after which the split clone will have a different key.                                                                         |
| Replication        | <ul> <li>For volume replication, the source and destination volumes can have different<br/>encryption settings. Encryption can be configured for the source and<br/>unconfigured for the destination, and vice versa.</li> </ul>                                         |
|                    | <ul> <li>For SVM replication, the destination volume is automatically encrypted,<br/>unless the destination does not contain a node that supports volume<br/>encryption, in which case replication succeeds, but the destination volume is<br/>not encrypted.</li> </ul> |
|                    | <ul> <li>For MetroCluster configurations, each cluster pulls external key management<br/>keys from its configured key servers. OKM keys are replicated to the partner<br/>site by the configuration replication service.</li> </ul>                                      |
| Compliance         | Beginning with ONTAP 9.2, SnapLock is supported in both Compliance and Enterprise modes, for new volumes only. You cannot enable encryption on an existing SnapLock volume.                                                                                              |
| FlexGroups         | Beginning with ONTAP 9.2, FlexGroups are supported. Destination aggregates must be of the same type as source aggregates, either volume-level or aggregate-level. Beginning with ONTAP 9.5, in-place rekey of FlexGroup volumes is supported.                            |
| 7-Mode transition  | Beginning with 7-Mode Transition Tool 3.3, you can use the 7-Mode Transition Tool CLI to perform copy-based transition to NVE-enabled destination volumes on the clustered system.                                                                                       |

## **Related information**

FAQ - NetApp Volume Encryption and NetApp Aggregate Encryption

# **NetApp Volume Encryption workflow**

You must configure key management services before you can enable volume encryption. You can enable encryption on a new volume or on an existing volume.

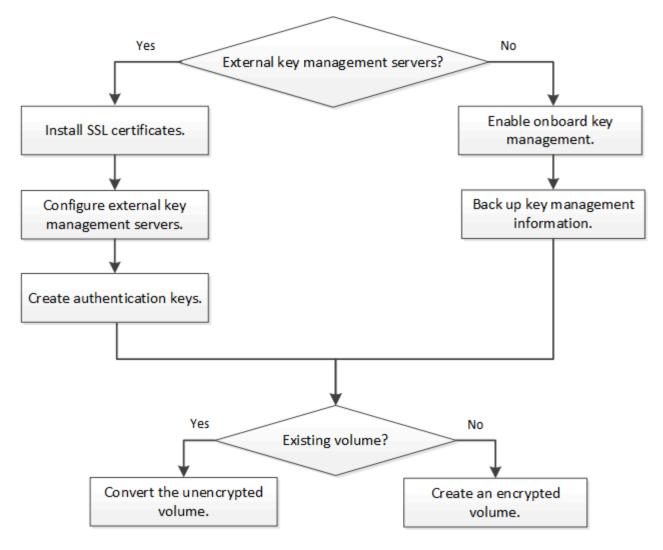

You must install the VE license and configure key management services before you can encrypt data with NVE. Before installing the license, you should determine whether your ONTAP version supports NVE.

# **Configure NVE**

# Determine whether your cluster version supports NVE

You should determine whether your cluster version supports NVE before you install the license. You can use the version command to determine the cluster version.

#### About this task

The cluster version is the lowest version of ONTAP running on any node in the cluster.

## Step

1. Determine whether your cluster version supports NVE:

version -v

NVE is not supported if the command output displays the text "10no-DARE" (for "no Data At Rest Encryption"), or if you are using a platform that is not listed in Support details.

The following command determines whether NVE is supported on cluster1.

```
cluster1::> version -v
NetApp Release 9.1.0: Tue May 10 19:30:23 UTC 2016 <10no-DARE>
```

The output of 10no-DARE indicates that NVE is not supported on your cluster version.

## Install the license

A VE license entitles you to use the feature on all nodes in the cluster. This license is required before you can encrypt data with NVE. It is included with ONTAP One.

Prior to ONTAP One, the VE license was included with the Encryption bundle. The Encryption bundle is no longer offered, but is still valid. Although not currently required, existing customers can choose to upgrade to ONTAP One.

## Before you begin

- You must be a cluster administrator to perform this task.
- You must have received the VE license key from your sales representative or have ONTAP One installed.

#### Steps

1. Verify that the VE license is installed.

The VE license package name is VE.

2. If the license is not installed, use System Manager or the ONTAP CLI to install it.

# Configure external key management

## Configure external key management overview

You can use one or more external key management servers to secure the keys that the cluster uses to access encrypted data. An external key management server is a third-party system in your storage environment that serves keys to nodes using the Key Management Interoperability Protocol (KMIP).

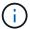

For ONTAP 9.1 and earlier versions, node management LIFs must be assigned to ports that are configured with the node management role before you can use the external key manager.

NetApp Volume Encryption (NVE) supports Onboard Key Manager in ONTAP 9.1 and later. Beginning in ONTAP 9.3, NVE supports external key management (KMIP) and Onboard Key Manager. Beginning in ONTAP 9.10.1, you can use Azure Key Vault or Google Cloud Key Manager Service to protect your NVE keys. Beginning in ONTAP 9.11.1, you can configure multiple external key managers in a cluster. See Configure clustered key servers.

## Manage external key managers with System Manager

Beginning with ONTAP 9.7, you can store and manage authentication and encryption

keys with the Onboard Key Manager. Beginning with ONTAP 9.13.1, you can also use external key managers to store and manage these keys.

The Onboard Key Manager stores and manages keys in a secure database that is internal to the cluster. Its scope is the cluster. An external key manager stores and manages keys outside the cluster. Its scope can be the cluster or the storage VM. One or more external key managers can be used. The following conditions apply:

- If the Onboard Key Manager is enabled, an external key manager cannot be enabled at the cluster level, but it can be enabled at the storage VM level.
- If an external key manager is enabled at the cluster level, the Onboard Key Manager cannot be enabled.

When using external key managers, you can register up to four primary key servers per storage VM and cluster. Each primary key server can be clustered with up to three secondary key servers.

#### Configure an external key manager

To add an external key manager for a storage VM, you should add an optional gateway when you configure the network interface for the storage VM. If the storage VM was created without the network route, you will have to create the route explicitly for the external key manager. See Create a LIF (network interface).

#### **Steps**

You can configure an external key manager starting from different locations in System Manager.

1. To configure an external key manager, perform one of the following starting steps.

| Workflow                                                    | Navigation            | Starting step                                                                                                    |
|-------------------------------------------------------------|-----------------------|----------------------------------------------------------------------------------------------------|
| Configure Key Manager                                       | Cluster > Settings    | Scroll to the <b>Security</b> section. Under <b>Encryption</b> , select <b>t</b> . Select <b>External Key Manager</b> . |
| Add local tier                                              | Storage > Tiers       | Select + Add Local Tier. Check the check box labeled "Configure Key Manager". Select External Key Manager.              |
| Prepare storage                                             | Dashboard             | In the Capacity section, select Prepare Storage. Then, select "Configure Key Manager". Select External Key Manager.     |
| Configure encryption (key manager at storage VM scope only) | Storage > Storage VMs | Select the storage VM. Select the <b>Settings</b> tab. In the <b>Encryption</b> section under <b>Security</b> , select  |

- To add a primary key server, select + Add, and complete the IP Address or Host Name and Port fields.
- 3. Existing installed certificates are listed in the **KMIP Server CA Certificates** and **KMIP Client Certificate** fields. You can perform any of the following actions:
  - Select v to select installed certificates that you want to map to the key manager. (Multiple service CA certificates can be selected, but only one client certificate can be selected.)
  - Select Add New Certificate to add a certificate that has not already been installed and map it to the external key manager.

- Select x next to the certificate name to delete installed certificates that you do not want to map to the external key manager.
- 4. To add a secondary key server, select Add in the Secondary Key Servers column, and provide its details.
- 5. Select **Save** to complete the configuration.

## Edit an existing external key manager

If you have already configured an external key manager, you can modify its settings.

#### Steps

1. To edit the configuration of an external key manager, perform one of the following starting steps.

| Scope                                 | Navigation            | Starting step                                                                                                    |
|---------------------------------------|-----------------------|----------------------------------------------------------------------------------------------------|
| Cluster scope external key manager    | Cluster > Settings    | Scroll to the <b>Security</b> section. Under <b>Encryption</b> , select <b>‡</b> , then select <b>Edit External Key Manager</b> .                                        |
| Storage VM scope external key manager | Storage > Storage VMs | Select the storage VM. Select the <b>Settings</b> tab. In the <b>Encryption</b> section under <b>Security</b> , select ;, then select <b>Edit External Key Manager</b> . |

- 2. Existing key servers are listed in the **Key Servers** table. You can perform the following operations:
  - Add a new key server by selecting + Add.
  - Delete a key server by selecting : at the end of the table cell that contains the name of the key server.
     The secondary key servers associated with that primary key server are also removed from the configuration.

## Delete an external key manager

An external key manager can be deleted if the volumes are unencrypted.

## Steps

1. To delete an external key manager, perform one of the following steps.

| Scope                                 | Navigation            | Starting step                                                                                                    |
|---------------------------------------|-----------------------|----------------------------------------------------------------------------------------------------|
| Cluster scope external key manager    | Cluster > Settings    | Scroll to the <b>Security</b> section. Under <b>Encryption</b> , select select ;, then select <b>Delete External Key Manager</b> .                                      |
| Storage VM scope external key manager | Storage > Storage VMs | Select the storage VM. Select the <b>Settings</b> tab. In the <b>Encryption</b> section under <b>Security</b> , select then select <b>Delete External Key Manager</b> . |

#### Migrate keys among key managers

When multiple key managers are enabled on a cluster, keys must be migrated from one key manager to another. This process is completed automatically with System Manager.

- If the Onboard Key Manager or an external key manager is enabled at a cluster level, and some volumes
  are encrypted, then when you configure an external key manager at the storage VM level, the keys must
  be migrated from the Onboard Key Manager or external key manager at the cluster level to the external
  key manager at the storage VM level. This process is completed automatically by System Manager.
- If volumes were created without encryption on a storage VM, then keys do not need to be migrated.

#### Install SSL certificates on the cluster

The cluster and KMIP server use KMIP SSL certificates to verify each other's identity and establish an SSL connection. Before configuring the SSL connection with the KMIP server, you must install the KMIP client SSL certificates for the cluster, and the SSL public certificate for the root certificate authority (CA) of the KMIP server.

#### About this task

In an HA pair, both nodes must use the same public and private KMIP SSL certificates. If you connect multiple HA pairs to the same KMIP server, all nodes in the HA pairs must use the same public and private KMIP SSL certificates.

#### Before you begin

- The time must be synchronized on the server creating the certificates, the KMIP server, and the cluster.
- You must have obtained the public SSL KMIP client certificate for the cluster.
- You must have obtained the private key associated with the SSL KMIP client certificate for the cluster.
- The SSL KMIP client certificate must not be password-protected.
- You must have obtained the SSL public certificate for the root certificate authority (CA) of the KMIP server.
- In a MetroCluster environment, you must install the same KMIP SSL certificates on both clusters.

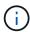

You can install the client and server certificates on the KMIP server before or after installing the certificates on the cluster.

#### Steps

1. Install the SSL KMIP client certificates for the cluster:

```
security certificate install -vserver admin_svm_name -type client
```

You are prompted to enter the SSL KMIP public and private certificates.

```
cluster1::> security certificate install -vserver cluster1 -type client
```

2. Install the SSL public certificate for the root certificate authority (CA) of the KMIP server:

```
security certificate install -vserver admin_svm_name -type server-ca
cluster1::> security certificate install -vserver cluster1 -type server-ca
```

## Enable external key management in ONTAP 9.6 and later (NVE)

You can use one or more KMIP servers to secure the keys the cluster uses to access encrypted data. Beginning with ONTAP 9.6, you have the option to configure a separate

external key manager to secure the keys that a data SVM uses to access encrypted data.

Beginning with ONTAP 9.11.1, you can add up to 3 secondary key servers per primary key server to create a clustered key server. For more information, see Configure clustered external key servers.

#### About this task

You can connect up to four KMIP servers to a cluster or SVM. A minimum of two servers is recommended for redundancy and disaster recovery.

The scope of external key management determines whether key management servers secure all the SVMs in the cluster or selected SVMs only:

- You can use a *cluster scope* to configure external key management for all the SVMs in the cluster. The cluster administrator has access to every key stored on the servers.
- Beginning with ONTAP 9.6, you can use an SVM scope to configure external key management for a data SVM in the cluster. That's best for multitenant environments in which each tenant uses a different SVM (or set of SVMs) to serve data. Only the SVM administrator for a given tenant has access to the keys for that tenant.
- For multitenant environments, install a license for MT EK MGMT by using the following command:

```
system license add -license-code <MT_EK_MGMT license code>
```

For complete command syntax, see the man page for the command.

You can use both scopes in the same cluster. If key management servers have been configured for an SVM, ONTAP uses only those servers to secure keys. Otherwise, ONTAP secures keys with the key management servers configured for the cluster.

You can configure onboard key management at the cluster scope and external key management at the SVM scope. You can use the security key-manager key migrate command to migrate keys from onboard key management at the cluster scope to external key managers at the SVM scope.

## Before you begin

- The KMIP SSL client and server certificates must have been installed.
- You must be a cluster or SVM administrator to perform this task.
- If you want to enable external key management for a MetroCluster environment, MetroCluster must be fully configured before enabling external key management.
- In a MetroCluster environment, you must install the KMIP SSL certificate on both clusters.

#### Steps

1. Configure key manager connectivity for the cluster:

```
security key-manager external enable -vserver admin_SVM -key-servers
host_name|IP_address:port,... -client-cert client_certificate -server-ca-cert
server_CA_certificates
```

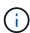

- The security key-manager external enable command replaces the security key-manager setup command. If you run the command at the cluster login prompt, admin\_SVM defaults to the admin SVM of the current cluster. You must be the cluster administrator to configure cluster scope. You can run the security key-manager external modify command to change the external key management configuration.
- In a MetroCluster environment, if you are configuring external key management for the admin SVM, you must repeat the security key-manager external enable command on the partner cluster.

The following command enables external key management for cluster1 with three external key servers. The first key server is specified using its hostname and port, the second is specified using an IP address and the default port, and the third is specified using an IPv6 address and port:

```
clusterl::> security key-manager external enable -vserver cluster1 -key
-servers
ks1.local:15696,10.0.0.10,[fd20:8b1e:b255:814e:32bd:f35c:832c:5a09]:1234
-client-cert AdminVserverClientCert -server-ca-certs
AdminVserverServerCaCert
```

## 2. Configure a key manager an SVM:

security key-manager external enable -vserver SVM -key-servers
host\_name|IP\_address:port,... -client-cert client\_certificate -server-ca-cert
server\_CA\_certificates

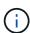

- o If you run the command at the SVM login prompt, SVM defaults to the current SVM. You must be a cluster or SVM administrator to configure SVM scope. You can run the security key-manager external modify command to change the external key management configuration.
- In a MetroCluster environment, if you are configuring external key management for a data SVM, you do not have to repeat the security key-manager external enable command on the partner cluster.

The following command enables external key management for svm1 with a single key server listening on the default port 5696:

```
svm11::> security key-manager external enable -vserver svm1 -key-servers
keyserver.svm1.com -client-cert SVM1ClientCert -server-ca-certs
SVM1ServerCaCert
```

## 3. Repeat the last step for any additional SVMs.

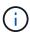

You can also use the security key-manager external add-servers command to configure additional SVMs. The security key-manager external add-servers command replaces the security key-manager add command. For complete command syntax, see the man page.

4. Verify that all configured KMIP servers are connected:

security key-manager external show-status -node node\_name

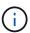

The security key-manager external show-status command replaces the security key-manager show -status command. For complete command syntax, see the man page.

|       |           | curity key-manager external show-status      |           |
|-------|-----------|----------------------------------------------|-----------|
| Node  | Vserver   | Key Server                                   | Status    |
|       |           |                                              |           |
| node1 |           |                                              |           |
|       | svm1      | 1 5000                                       |           |
|       |           | keyserver.svm1.com:5696                      | available |
|       | cluster1  |                                              |           |
|       |           | 10.0.0.10:5696                               | available |
|       |           | fd20:8b1e:b255:814e:32bd:f35c:832c:5a09:1234 | available |
|       |           | ks1.local:15696                              | available |
| node2 |           |                                              |           |
|       | svm1      |                                              |           |
|       |           | keyserver.svm1.com:5696                      | available |
|       | cluster1  |                                              |           |
|       |           | 10.0.0.10:5696                               | available |
|       |           | fd20:8b1e:b255:814e:32bd:f35c:832c:5a09:1234 | available |
|       |           | ks1.local:15696                              | available |
| 8 ent | ries were | displayed.                                   |           |

5. Optionally, convert plain text volumes to encrypted volumes.

```
volume encryption conversion start
```

An external key manager must be fully configured before you convert the volumes. In a MetroCluster environment, an external key manager must be configured on both sites.

## Enable external key management in ONTAP 9.5 and earlier

You can use one or more KMIP servers to secure the keys the cluster uses to access encrypted data. You can connect up to four KMIP servers to a node. A minimum of two servers is recommended for redundancy and disaster recovery.

## About this task

ONTAP configures KMIP server connectivity for all nodes in the cluster.

## Before you begin

- The KMIP SSL client and server certificates must have been installed.
- You must be a cluster administrator to perform this task.
- You must configure the MetroCluster environment before you configure an external key manager.
- In a MetroCluster environment, you must install the KMIP SSL certificate on both clusters.

### Steps

1. Configure key manager connectivity for cluster nodes:

```
security key-manager setup
```

The key manager setup starts.

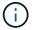

In a MetroCluster environment, you must run this command on both clusters.

- 2. Enter the appropriate response at each prompt.
- 3. Add a KMIP server:

```
security key-manager add -address key_management_server_ipaddress
```

```
clusterl::> security key-manager add -address 20.1.1.1
```

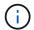

In a MetroCluster environment, you must run this command on both clusters.

4. Add an additional KMIP server for redundancy:

security key-manager add -address key management server ipaddress

```
clusterl::> security key-manager add -address 20.1.1.2
```

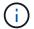

In a MetroCluster environment, you must run this command on both clusters.

5. Verify that all configured KMIP servers are connected:

```
security key-manager show -status
```

For complete command syntax, see the man page.

| cluster1::>                                              | security key                 | y-manager show -status                       |                                                  |
|----------------------------------------------------------|------------------------------|----------------------------------------------|--------------------------------------------------|
| Node                                                     | Port                         | Registered Key Manager                       | Status                                           |
| cluster1-01<br>cluster1-01<br>cluster1-02<br>cluster1-02 | 5696<br>5696<br>5696<br>5696 | 20.1.1.1<br>20.1.1.2<br>20.1.1.1<br>20.1.1.2 | available<br>available<br>available<br>available |

6. Optionally, convert plain text volumes to encrypted volumes.

```
volume encryption conversion start
```

An external key manager must be fully configured before you convert the volumes. In a MetroCluster environment, an external key manager must be configured on both sites.

## Manage keys with a cloud provider

Beginning in ONTAP 9.10.1, you can use Azure Key Vault (AKV) and Google Cloud Platform's Key Management Service (Cloud KMS) to protect your ONTAP encryption keys in a cloud-hosted application. Beginning with ONTAP 9.12.0, you can also protect NVE keys with AWS' KMS.

AWS KMS, AKV and Cloud KMS can be used to protect NetApp Volume Encryption (NVE) keys only for data SVMs.

#### About this task

Key management with a cloud provider can be enabled with the CLI or the ONTAP REST API.

When using a cloud provider to protect your keys, be aware that by default a data SVM LIF is used to communicate with the cloud key management endpoint. A node management network is used to communicate with the cloud provider's authentication services (login.microsoftonline.com for Azure; oauth2.googleapis.com for Cloud KMS). If the cluster network is not configured correctly, the cluster will not properly utilize the key management service.

When utilizing a cloud provider key management service, you should be aware of the following limitations:

- Cloud-provider key management is not available for NetApp Storage Encryption (NSE) and NetApp Aggregate Encryption (NAE). External KMIPs can be used instead.
- Cloud-provider key management is not available for MetroCluster configurations.
- Cloud-provider key management can only be configured on a data SVM.

#### Before you begin

- You must have configured the KMS on the appropriate cloud provider.
- The ONTAP cluster's nodes must support NVE.
- You must have installed the Volume Encryption (VE) and multi-tenant Encryption Key Management (MTEKM) licenses. These licenses are included with ONTAP One.

- You must be a cluster or SVM administrator.
- The data SVM must not include any encrypted volumes or employ a key manager. If the data SVM includes encrypted volumes, you must migrate them before configuring the KMS.

## Enable external key management

Enabling external key management depends on the specific key manager you use. Choose the tab of the appropriate key manager and environment.

#### **AWS**

#### Before you begin

- You must create a grant for the AWS KMS key that will be used by the IAM role managing encryption. The IAM role must include a policy that allows the following operations:
  - ° DescribeKey
  - ° Encrypt
  - ° Decrypt

+

For more information, see AWS documentation for grants.

#### **Enable AWS KMV on an ONTAP SVM**

- 1. Before you begin, obtain both the access key ID and secret key from your AWS KMS.
- 2. Set the privilege level to advanced:

```
set -priv advanced
```

3. Enable AWS KMS:

```
security key-manager external aws enable -vserver svm_name -region
AWS region -key-id key ID -encryption-context encryption context
```

- 4. When prompted, enter the secret key.
- 5. Confirm the AWS KMS was configured correctly:

```
security key-manager external aws show -vserver svm name
```

#### **Azure**

## **Enable Azure Key Vault on an ONTAP SVM**

1. Before you begin, you need to obtain the appropriate authentication credentials from your Azure account, either a client secret or certificate.

You must also ensure all nodes in the cluster are healthy. You can check this with the command cluster show.

2. Set privileged level to advanced

```
set -priv advanced
```

3. Enable AKV on the SVM

security key-manager external azure enable -client-id client\_id -tenant-id
tenant\_id -name -key-id key\_id -authentication-method {certificate|clientsecret}

When prompted, enter either the client certificate or client secret from your Azure account.

4. Verify AKV is enabled correctly:

security key-manager external azure show vserver <code>svm\_name</code> If the service reachability is not OK, establish the connectivity to the AKV key management service via the data SVM LIF.

## **Google Cloud**

## **Enable Cloud KMS on an ONTAP SVM**

1. Before you begin, obtain the private key for the Google Cloud KMS account key file in a JSON format. This can be found in your GCP account.

You must also ensure all nodes in the cluster are healthy. You can check this with the command cluster show.

2. Set privileged level to advanced:

set -priv advanced

3. Enable Cloud KMS on the SVM

security key-manager external gcp enable -vserver svm\_name -project-id
project\_id-key-ring-name key\_ring\_name -key-ring-location key\_ring\_location
-key-name key name

When prompted, enter the contents of the JSON file with the Service Account Private Key

4. Verify that Cloud KMS is configured with the correct parameters:

security key-manager external gcp show vserver svm\_name

The status of kms\_wrapped\_key\_status will be "UNKNOWN" if no encrypted volumes have been created.

If the service reachability is not OK, establish the connectivity to the GCP key management service via data SVM LIF.

If one or more encrypted volumes is already configured for a data SVM and the corresponding NVE keys are managed by the admin SVM onboard key manager, those keys should be migrated to the external key management service. To do this with the CLI, run the command:

security key-manager key migrate -from-Vserver admin\_SVM -to-Vserver data\_SVM New encrypted volumes cannot be created for the tenant's data SVM until all NVE keys of the data SVM are successfully migrated.

#### Related information

Encrypting volumes with NetApp encryption solutions for Cloud Volumes ONTAP

## **Enable onboard key management in ONTAP 9.6 and later (NVE)**

You can use the Onboard Key Manager to secure the keys that the cluster uses to access encrypted data. You must enable the Onboard Key Manager on each cluster that accesses an encrypted volume or a self-encrypting disk.

#### About this task

You must run the security key-manager onboard sync command each time you add a node to the cluster.

If you have a MetroCluster configuration, you must run the security key-manager onboard enable command on the local cluster first, then run the security key-manager onboard sync command on the remote cluster, using the same passphrase on each. When you run the security key-manager onboard enable command from the local cluster and then synchronize on the remote cluster, you do not need to run the enable command again from the remote cluster.

By default, you are not required to enter the key manager passphrase when a node is rebooted. You can use the cc-mode-enabled=yes option to require that users enter the passphrase after a reboot.

For NVE, if you set cc-mode-enabled=yes, volumes you create with the volume create and volume move start commands are automatically encrypted. For volume create, you need not specify -encrypt true. For volume move start, you need not specify -encrypt-destination true.

When configuring ONTAP data at rest encryption, to meet the requirements for Commercial Solutions for Classified (CSfC) you must use NSE with NVE and ensure the Onboard Key Manager is enabled in Common Criteria mode. Refer to the CSfC Solution Brief for more information on CSfC.

When the Onboard Key Manager is enabled in Common Criteria mode (cc-mode-enabled=yes), system behavior is changed in the following ways:

• The system monitors for consecutive failed cluster passphrase attempts when operating in Common Criteria mode.

If you fail to enter the correct cluster passphrase at boot, encrypted volumes are not mounted. To correct this, you must reboot the node and enter the correct cluster passphrase. Once booted, the system allows up to 5 consecutive attempts to correctly enter the cluster passphrase in a 24-hour period for any command that requires the cluster passphrase as a parameter. If the limit is reached (for example, you have failed to correctly enter the cluster passphrase 5 times in a row) then you must either wait for the 24-hour timeout period to elapse, or you must reboot the node, in order to reset the limit.

 System image updates use the NetApp RSA-3072 code signing certificate together with SHA-384 code signed digests to check the image integrity instead of the usual NetApp RSA-2048 code signing certificate and SHA-256 code signed digests.

The upgrade command verifies that the image contents have not been altered or corrupted by checking various digital signatures. The image update process proceeds to the next step if validation succeeds; otherwise, the image update fails. See the cluster image man page for information concerning system updates.

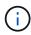

The Onboard Key Manager stores keys in volatile memory. Volatile memory contents are cleared when the system is rebooted or halted. Under normal operating conditions, volatile memory contents will be cleared within 30s when a system is halted.

## Before you begin

- You must be a cluster administrator to perform this task.
- You must configure the MetroCluster environment before you configure the Onboard Key Manager.

#### Steps

1. Start the key manager setup:

security key-manager onboard enable -cc-mode-enabled yes|no

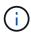

Set cc-mode-enabled=yes to require that users enter the key manager passphrase after a reboot. For NVE, if you set cc-mode-enabled=yes, volumes you create with the volume create and volume move start commands are automatically encrypted. The - cc-mode-enabled option is not supported in MetroCluster configurations. The security key-manager onboard enable command replaces the security key-manager setup command.

The following example starts the key manager setup command on cluster1 without requiring that the passphrase be entered after every reboot:

cluster1::> security key-manager onboard enable

2. At the passphrase prompt, enter a passphrase between 32 and 256 characters, or for "cc-mode", a passphrase between 64 and 256 characters.

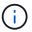

If the specified "cc-mode" passphrase is less than 64 characters, there is a five-second delay before the key manager setup operation displays the passphrase prompt again.

- 3. At the passphrase confirmation prompt, reenter the passphrase.
- 4. Verify that the authentication keys have been created:

security key-manager key query -key-type NSE-AK

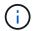

The security key-manager key query command replaces the security key-manager query key command. For complete command syntax, see the man page.

The following example verifies that authentication keys have been created for cluster1:

```
cluster1::> security key-manager key query -key-type NSE-AK
            Node: node1
         Vserver: cluster1
      Key Manager: onboard
  Key Manager Type: OKM
Key Manager Policy: -
Key Tag
                               Key Type Encryption Restored
                               NSE-AK AES-256 true
node1
   Key ID:
000000000000000000200000000000100056178fc6ace6d91472df8a9286daacc00000000
00000000
                               NSE-AK AES-256 true
node1
   Key ID:
00000000
2 entries were displayed.
```

5. Optionally, convert plain text volumes to encrypted volumes.

```
volume encryption conversion start
```

The Onboard Key Manager must be fully configured before you convert the volumes. In a MetroCluster environment, the Onboard Key Manager must be configured on both sites.

## After you finish

Copy the passphrase to a secure location outside the storage system for future use.

Whenever you configure the Onboard Key Manager passphrase, you should also back up the information manually to a secure location outside the storage system for use in case of a disaster. See Back up onboard key management information manually.

# Enable onboard key management in ONTAP 9.5 and earlier (NVE)

You can use the Onboard Key Manager to secure the keys that the cluster uses to access encrypted data. You must enable Onboard Key Manager on each cluster that accesses an encrypted volume or a self-encrypting disk.

#### About this task

You must run the security key-manager setup command each time you add a node to the cluster.

If you have a MetroCluster configuration, review these guidelines:

- In ONTAP 9.5, you must run security key-manager setup on the local cluster and security key-manager setup -sync-metrocluster-config yes on the remote cluster, using the same passphrase on each.
- Prior to ONTAP 9.5, you must run security key-manager setup on the local cluster, wait approximately 20 seconds, and then run security key-manager setup on the remote cluster, using the same passphrase on each.

By default, you are not required to enter the key manager passphrase when a node is rebooted. Beginning with ONTAP 9.4, you can use the <code>-enable-cc-mode yes</code> option to require that users enter the passphrase after a reboot.

For NVE, if you set -enable-cc-mode yes, volumes you create with the volume create and volume move start commands are automatically encrypted. For volume create, you need not specify -encrypt true. For volume move start, you need not specify -encrypt-destination true.

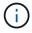

After a failed passphrase attempt, you must reboot the node again.

## Before you begin

• If you are using NSE or NVE with an external key management (KMIP) server, you must have deleted the external key manager database.

Transitioning to onboard key management from external key management

- You must be a cluster administrator to perform this task.
- You must configure the MetroCluster environment before you configure the Onboard Key Manager.

#### Steps

1. Start the key manager setup:

security key-manager setup -enable-cc-mode yes|no

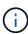

Beginning with ONTAP 9.4, you can use the <code>-enable-cc-mode yes</code> option to require that users enter the key manager passphrase after a reboot. For NVE, if you set <code>-enable-cc-mode yes</code>, volumes you create with the volume <code>create</code> and volume <code>move start</code> commands are automatically encrypted.

The following example starts setting up the key manager on cluster1 without requiring that the passphrase be entered after every reboot:

```
cluster1::> security key-manager setup
Welcome to the key manager setup wizard, which will lead you through
the steps to add boot information.
...
Would you like to use onboard key-management? {yes, no} [yes]:
Enter the cluster-wide passphrase: <32..256 ASCII characters long
text>
Reenter the cluster-wide passphrase: <32..256 ASCII characters long
text>
```

- 2. Enter yes at the prompt to configure onboard key management.
- 3. At the passphrase prompt, enter a passphrase between 32 and 256 characters, or for "cc-mode", a passphrase between 64 and 256 characters.

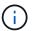

If the specified "cc-mode" passphrase is less than 64 characters, there is a five-second delay before the key manager setup operation displays the passphrase prompt again.

- 4. At the passphrase confirmation prompt, reenter the passphrase.
- 5. Verify that keys are configured for all nodes:

```
security key-manager key show
```

For the complete command syntax, see the man page.

6. Optionally, convert plain text volumes to encrypted volumes.

```
volume encryption conversion start
```

The Onboard Key Manager must be fully configured before you convert the volumes. In a MetroCluster environment, the Onboard Key Manager must be configured on both sites.

## After you finish

Copy the passphrase to a secure location outside the storage system for future use.

Whenever you configure the Onboard Key Manager passphrase, you should also back up the information manually to a secure location outside the storage system for use in case of a disaster. See Back up onboard key management information manually.

# Enable onboard key management in newly added nodes

You can use the Onboard Key Manager to secure the keys that the cluster uses to access encrypted data. You must enable Onboard Key Manager on each cluster that accesses an encrypted volume or a self-encrypting disk.

For ONTAP 9.5 and earlier, you must run the security key-manager setup command each time you add a node to the cluster.

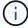

For ONTAP 9.6 and later, you must run the security key-manager sync command each time you add a node to the cluster.

If you add a node to a cluster that has onboard key management configured, you will run this command to refresh the missing keys.

If you have a MetroCluster configuration, review these guidelines:

- Beginning with ONTAP 9.6, you must run security key-manager onboard enable on the local cluster first, then run security key-manager onboard sync on the remote cluster, using the same passphrase on each.
- In ONTAP 9.5, you must run security key-manager setup on the local cluster and security key-manager setup -sync-metrocluster-config yes on the remote cluster, using the same passphrase on each.
- Prior to ONTAP 9.5, you must run security key-manager setup on the local cluster, wait approximately 20 seconds, and then run security key-manager setup on the remote cluster, using the same passphrase on each.

By default, you are not required to enter the key manager passphrase when a node is rebooted. Beginning with ONTAP 9.4, you can use the <code>-enable-cc-mode yes</code> option to require that users enter the passphrase after a reboot.

For NVE, if you set -enable-cc-mode yes, volumes you create with the volume create and volume move start commands are automatically encrypted. For volume create, you need not specify -encrypt true. For volume move start, you need not specify -encrypt-destination true.

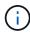

After a failed passphrase attempt, you must reboot the node again.

# **Encrypt volume data with NVE**

## **Encrypt volume data with NVE overview**

Beginning with ONTAP 9.7, aggregate and volume encryption is enabled by default when you have the VE license and onboard or external key management. For ONTAP 9.6 and earlier, you can enable encryption on a new volume or on an existing volume. You must have installed the VE license and enabled key management before you can enable volume encryption. NVE is FIPS-140-2 level 1 compliant.

## Enable aggregate-level encryption with VE license

Beginning with ONTAP 9.7, newly created aggregates and volumes are encrypted by default when you have the VE license and onboard or external key management. Beginning with ONTAP 9.6, you can use aggregate-level encryption to assign keys to the containing aggregate for the volumes to be encrypted.

#### About this task

You must use aggregate-level encryption if you plan to perform inline or background aggregate-level deduplication. Aggregate-level deduplication is otherwise not supported by NVE.

An aggregate enabled for aggregate-level encryption is called an *NAE aggregate* (for NetApp Aggregate Encryption). All volumes in an NAE aggregate must be encrypted with NAE or NVE encryption. With aggregate-level encryption, volumes you create in the aggregate are encrypted with NAE encryption by default. You can override the default to use NVE encryption instead.

Plain text volumes are not supported in NAE aggregates.

#### Before you begin

You must be a cluster administrator to perform this task.

#### **Steps**

1. Enable or disable aggregate-level encryption:

| То                                              | Use this command                                                                                  |
|-------------------------------------------------|---------------------------------------------------------------------------------------------------|
| Create an NAE aggregate with ONTAP 9.7 or later | storage aggregate create -aggregate aggregate_name -node node_name                                |
| Create an NAE aggregate with ONTAP 9.6          | storage aggregate create -aggregate  aggregate_name -node node_name -encrypt-with  -aggr-key true |
| Convert a non-NAE aggregate to an NAE aggregate | storage aggregate modify -aggregate  aggregate_name -node node_name -encrypt-with  -aggr-key true |

| aggregate | <pre>storage aggregate modify -aggregate aggregate_name -node node_name -encrypt-with -aggr-key false</pre> |
|-----------|----------------------------------------------------------------------------------------------------|
|           |                                                                                                    |

For complete command syntax, see the man pages.

The following command enables aggregate-level encryption on aggr1:

ONTAP 9.7 or later:

```
cluster1::> storage aggregate create -aggregate aggr1
```

ONTAP 9.6 or earlier:

```
cluster1::> storage aggregate create -aggregate aggr1 -encrypt-with
-aggr-key true
```

2. Verify that the aggregate is enabled for encryption:

```
storage aggregate show -fields encrypt-with-aggr-key
```

For complete command syntax, see the man page.

The following command verifies that aggr1 is enabled for encryption:

#### After you finish

Run the volume create command to create the encrypted volumes.

If you are using a KMIP server to store the encryption keys for a node, ONTAP automatically "pushes" an encryption key to the server when you encrypt a volume.

# Enable encryption on a new volume

You can use the volume create command to enable encryption on a new volume.

#### About this task

You can encrypt volumes using NetApp Volume Encryption (NVE) and, beginning with ONTAP 9.6, NetApp Aggregate Encryption (NAE). To learn more about NAE and NVE, refer to the volume encryption overview.

The procedure to enable encryption on a new volume in ONTAP varies based on the version of ONTAP you are using and your specific configuration:

- Beginning with ONTAP 9.4, if you enable cc-mode when you set up the Onboard Key Manager, volumes you create with the volume create command are automatically encrypted, whether or not you specify -encrypt true.
- In ONTAP 9.6 and earlier releases, you must use -encrypt true with volume create commands to enable encryption (provided you did not enable cc-mode).
- If you want to create an NAE volume in ONTAP 9.6, you must enable NAE at the aggregate level. Refer to Enable aggregate-level encryption with the VE license for more details on this task.
- Beginning with ONTAP 9.7, newly created volumes are encrypted by default when you have the VE license and onboard or external key management. By default, new volumes created in an NAE aggregate will be of type NAE rather than NVE.
  - In ONTAP 9.7 and later releases, if you add -encrypt true to the volume create command to create a volume in an NAE aggregate, the volume will have NVE encryption instead of NAE. All volumes in an NAE aggregate must be encrypted with either NVE or NAE.

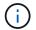

Plaintext volumes are not supported in NAE aggregates.

#### Steps

1. Create a new volume and specify whether encryption is enabled on the volume. If the new volume is in an NAE aggregate, by default the volume will be an NAE volume:

| To create           | Use this command                                                                                                    |  |
|---------------------|----------------------------------------------------------------------------------------------------|--|
| An NAE volume       | <pre>volume create -vserver SVM_name -volume volume_name -aggregate aggregate_name</pre>                                                                                                    |  |
| An NVE volume       | volume create -vserver SVM_name -volume volume_name -aggregate aggregate_name -encrypt true +  In ONTAP 9.6 and earlier where NAE is not supported, -encrypt true specifies that the volume should be encrypted with NVE. In ONTAP 9.7 and later where volumes are created in NAE aggregates, -encrypt true overrides the default encryption type of NAE to create an NVE volume instead. |  |
| A plain text volume | volume create -vserver SVM_name -volume volume_name -aggregate aggregate_name -encrypt false                                                                                                    |  |

For complete command syntax, refer to the command reference page for volume create.

2. Verify that volumes are enabled for encryption:

```
volume show -is-encrypted true
```

For complete command syntax, see the ONTAP command reference.

#### Result

If you are using a KMIP server to store the encryption keys for a node, ONTAP automatically "pushes" an encryption key to the server when you encrypt a volume.

## Enable encryption on an existing volume

You can use either the volume move start or the volume encryption conversion start command to enable encryption on an existing volume.

#### About this task

- Beginning with ONTAP 9.3, you can use the volume encryption conversion start command to enable encryption of an existing volume "in place," without having to move the volume to a different location. Atternatively, you can use the volume move start command.
- For ONTAP 9.2 and earlier, you can use only the volume move start command to enable encryption by moving an existing volume.

#### Enable encryption on an existing volume with the volume encryption conversion start command

Beginning with ONTAP 9.3, you can use the volume encryption conversion start command to enable encryption of an existing volume "in place," without having to move the volume to a different location.

After you start a conversion operation, it must be completed. If you encounter a performance issue during the operation, you can run the volume encryption conversion pause command to pause the operation, and the volume encryption conversion resume command to resume the operation.

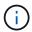

You cannot use volume encryption conversion start to convert a SnapLock volume.

#### Steps

1. Enable encryption on an existing volume:

volume encryption conversion start -vserver SVM name -volume volume name

For the entire command syntax, see the man page for the command.

The following command enables encryption on existing volume vol1:

 $\verb|cluster1::> volume encryption conversion start - vserver vs1 - volume vol1|\\$ 

The system creates an encryption key for the volume. The data on the volume is encrypted.

2. Verify the status of the conversion operation:

volume encryption conversion show

For the entire command syntax, see the man page for the command.

The following command displays the status of the conversion operation:

```
cluster1::> volume encryption conversion show

Vserver Volume Start Time Status
-----
vs1 vol1 9/18/2017 17:51:41 Phase 2 of 2 is in progress.
```

3. When the conversion operation is completed, verify that the volume is enabled for encryption:

```
volume show -is-encrypted true
```

For the entire command syntax, see the man page for the command.

The following command displays the encrypted volumes on cluster1:

```
Cluster1::> volume show -is-encrypted true

Vserver Volume Aggregate State Type Size Available Used
------ vs1 vol1 aggr2 online RW 200GB 160.0GB 20%
```

#### Result

If you are using a KMIP server to store the encryption keys for a node, ONTAP automatically "pushes" an encryption key to the server when you encrypt a volume.

#### Enable encryption on an existing volume with the volume move start command

You can use the volume move start command to enable encryption by moving an existing volume. You must use volume move start in ONTAP 9.2 and earlier. You can use the same aggregate or a different aggregate.

#### About this task

- Beginning with ONTAP 9.8, you can use volume move start to enable encryption on a SnapLock or FlexGroup volume.
- Beginning with ONTAP 9.4, if you enable "cc-mode" when you set up the Onboard Key Manager, volumes you create with the volume move start command are automatically encrypted. You need not specify -encrypt-destination true.
- Beginning with ONTAP 9.6, you can use aggregate-level encryption to assign keys to the containing aggregate for the volumes to be moved. A volume encrypted with a unique key is called an *NVE volume* (meaning it uses NetApp Volume Encryption). A volume encrypted with an aggregate-level key is called an *NAE volume* (for NetApp Aggregate Encryption). Plaintext volumes are not supported in NAE aggregates.
- Beginning with ONTAP 9.14.1, you can encrypt an SVM root volume with NVE. For more information, see Configure NetApp Volume Encryption on an SVM root volume.

#### Before you begin

You must be a cluster administrator to perform this task, or an SVM administrator to whom the cluster administrator has delegated authority.

## Delegating authority to run the volume move command

#### **Steps**

1. Move an existing volume and specify whether encryption is enabled on the volume:

| To convert                                                                                                    | Use this command                                                                                                    |
|----------------------------------------------------------------------------------------------------|----------------------------------------------------------------------------------------------------|
| A plaintext volume to an NVE volume                                                                             | volume move start -vserver SVM_name -volume volume_name -destination-aggregate aggregate_name -encrypt-destination true                               |
| An NVE or plaintext volume to an NAE volume (assuming aggregate-level encryption is enabled on the destination) | <pre>volume move start -vserver SVM_name -volume volume_name -destination-aggregate aggregate_name -encrypt-with-aggr-key true</pre>                  |
| An NAE volume to an NVE volume                                                                                  | volume move start -vserver SVM_name -volume volume_name -destination-aggregate aggregate_name -encrypt-with-aggr-key false                            |
| An NAE volume to a plaintext volume                                                                             | volume move start -vserver SVM_name -volume volume_name -destination-aggregate aggregate_name -encrypt-destination false -encrypt-with-aggr-key false |
| An NVE volume to a plaintext volume                                                                             | volume move start -vserver SVM_name -volume volume_name -destination-aggregate aggregate_name -encrypt-destination false                              |

For the entire command syntax, see the man page for the command.

The following command converts a plaintext volume named vol1 to an NVE volume:

```
cluster1::> volume move start -vserver vs1 -volume vol1 -destination
-aggregate aggr2 -encrypt-destination true
```

Assuming aggregate-level encryption is enabled on the destination, the following command converts an NVE or plaintext volume named vol1 to an NAE volume:

```
cluster1::> volume move start -vserver vs1 -volume vol1 -destination
-aggregate aggr2 -encrypt-with-aggr-key true
```

The following command converts an NAE volume named vol2 to an NVE volume:

```
cluster1::> volume move start -vserver vs1 -volume vol2 -destination
-aggregate aggr2 -encrypt-with-aggr-key false
```

The following command converts an NAE volume named vol2 to a plaintext volume:

```
cluster1::> volume move start -vserver vs1 -volume vol2 -destination
-aggregate aggr2 -encrypt-destination false -encrypt-with-aggr-key false
```

The following command converts an NVE volume named vol2 to a plaintext volume:

```
cluster1::> volume move start -vserver vs1 -volume vol2 -destination
-aggregate aggr2 -encrypt-destination false
```

2. View the encryption type of cluster volumes:

```
volume show -fields encryption-type none|volume|aggregate
```

The encryption-type field is available in ONTAP 9.6 and later.

For the entire command syntax, see the man page for the command.

The following command displays the encryption type of volumes in cluster2:

```
cluster2::> volume show -fields encryption-type

vserver volume encryption-type
-----
vs1 vol1 none
vs2 vol2 volume
vs3 vol3 aggregate
```

3. Verify that volumes are enabled for encryption:

```
volume show -is-encrypted true
```

For the entire command syntax, see the man page for the command.

The following command displays the encrypted volumes on cluster2:

```
Cluster2::> volume show -is-encrypted true

Vserver Volume Aggregate State Type Size Available Used
------ vs1 vol1 aggr2 online RW 200GB 160.0GB 20%
```

#### Result

If you are using a KMIP server to store the encryption keys for a node, ONTAP automatically pushes an encryption key to the server when you encrypt a volume.

## Configure NetApp Volume Encryption on an SVM root volume

Beginning with ONTAP 9.14.1, you can enable NetApp Volume Encryption (NVE) on a storage VM (SVM) root volume. With NVE, the root volume is encrypted with a unique key, enabling greater security on the SVM.

#### About this task

NVE on an SVM root volume can only be enabled after the SVM has been created.

## Before you begin

- The SVM root volume must not be on an aggregate encrypted with NetApp Aggregate Encryption (NAE).
- You must have enabled encryption with the Onboard Key Manager or an external key manager.
- You must be running ONTAP 9.14.1 or later.
- To migrate an SVM containing a root volume encrypted with NVE, you must convert the SVM root volume to a plain text volume after the migration completes then re-encrypt the SVM root volume.
  - If the destination aggregate of the SVM migration uses NAE, the root volume inherits NAE by default.
- If the SVM is in an SVM disaster recovery relationship:
  - Encryption settings on a mirrored SVM are not copied to the destination. If you enable NVE on the source or destination, you must separately enable NVE on the mirrored SVM root volume.
  - If all aggregates in the destination cluster use NAE, the SVM root volume will use NAE.

#### **Steps**

You can enable NVE on an SVM root volume with the ONTAP CLI or System Manager.

#### CLI

You can enable NVE on the SVM root volume in-place or by moving the volume between aggregates.

#### **Encrypt the root volume in place**

1. Convert the root volume to an encrypted volume:

```
volume encryption conversion start -vserver svm name -volume volume
```

2. Confirm the encryption succeeded. The volume show -encryption-type volume displays a list of all volumes using NVE.

## Encrypt the SVM root volume by moving it

1. Initiate a volume move:

```
volume move start -vserver svm_name -volume volume -destination-aggregate
aggregate -encrypt-with-aggr-key false -encrypt-destination true
```

For more information about volume move, see Move a volume.

2. Confirm the volume move operation succeeded with the volume move show command. The volume show -encryption-type volume displays a list of all volumes using NVE.

## **System Manager**

- 1. Navigate to **Storage > Volumes**.
- 2. Next to the name of the SVM root volume you want to encrypt, select : then Edit.
- 3. Under the Storage and Optimization heading, select Enable encryption.
- 4. Select Save.

# **Enable node root volume encryption**

Beginning with ONTAP 9.8, you can use NetApp Volume Encryption to protect the root volume of your node.

#### About this task

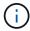

This procedure applies to the node root volume. It does not apply to SVM root volumes. SVM root volumes can be protected through aggregate-level encryption and, beginning with ONTAP 9.14.1, NVE.

Once root volume encryption begins, it must complete. You cannot pause the operation. Once encryption is complete, you cannot assign a new key to the root volume and you cannot perform a secure-purge operation.

## Before you begin

- Your system must be using an HA configuration.
- · Your node root volume must already be created.
- Your system must have an onboard key manager or an external key management server using the Key Management Interoperability Protocol (KMIP).

## **Steps**

1. Encrypt the root volume:

```
volume encryption conversion start -vserver SVM_name -volume root_vol_name
```

2. Verify the status of the conversion operation:

```
volume encryption conversion show
```

3. When the conversion operation is complete, verify that the volume is encrypted:

```
volume show -fields
```

The following shows example output for an encrypted volume.

## Copyright information

Copyright © 2024 NetApp, Inc. All Rights Reserved. Printed in the U.S. No part of this document covered by copyright may be reproduced in any form or by any means—graphic, electronic, or mechanical, including photocopying, recording, taping, or storage in an electronic retrieval system—without prior written permission of the copyright owner.

Software derived from copyrighted NetApp material is subject to the following license and disclaimer:

THIS SOFTWARE IS PROVIDED BY NETAPP "AS IS" AND WITHOUT ANY EXPRESS OR IMPLIED WARRANTIES, INCLUDING, BUT NOT LIMITED TO, THE IMPLIED WARRANTIES OF MERCHANTABILITY AND FITNESS FOR A PARTICULAR PURPOSE, WHICH ARE HEREBY DISCLAIMED. IN NO EVENT SHALL NETAPP BE LIABLE FOR ANY DIRECT, INDIRECT, INCIDENTAL, SPECIAL, EXEMPLARY, OR CONSEQUENTIAL DAMAGES (INCLUDING, BUT NOT LIMITED TO, PROCUREMENT OF SUBSTITUTE GOODS OR SERVICES; LOSS OF USE, DATA, OR PROFITS; OR BUSINESS INTERRUPTION) HOWEVER CAUSED AND ON ANY THEORY OF LIABILITY, WHETHER IN CONTRACT, STRICT LIABILITY, OR TORT (INCLUDING NEGLIGENCE OR OTHERWISE) ARISING IN ANY WAY OUT OF THE USE OF THIS SOFTWARE, EVEN IF ADVISED OF THE POSSIBILITY OF SUCH DAMAGE.

NetApp reserves the right to change any products described herein at any time, and without notice. NetApp assumes no responsibility or liability arising from the use of products described herein, except as expressly agreed to in writing by NetApp. The use or purchase of this product does not convey a license under any patent rights, trademark rights, or any other intellectual property rights of NetApp.

The product described in this manual may be protected by one or more U.S. patents, foreign patents, or pending applications.

LIMITED RIGHTS LEGEND: Use, duplication, or disclosure by the government is subject to restrictions as set forth in subparagraph (b)(3) of the Rights in Technical Data -Noncommercial Items at DFARS 252.227-7013 (FEB 2014) and FAR 52.227-19 (DEC 2007).

Data contained herein pertains to a commercial product and/or commercial service (as defined in FAR 2.101) and is proprietary to NetApp, Inc. All NetApp technical data and computer software provided under this Agreement is commercial in nature and developed solely at private expense. The U.S. Government has a non-exclusive, non-transferrable, nonsublicensable, worldwide, limited irrevocable license to use the Data only in connection with and in support of the U.S. Government contract under which the Data was delivered. Except as provided herein, the Data may not be used, disclosed, reproduced, modified, performed, or displayed without the prior written approval of NetApp, Inc. United States Government license rights for the Department of Defense are limited to those rights identified in DFARS clause 252.227-7015(b) (FEB 2014).

#### **Trademark information**

NETAPP, the NETAPP logo, and the marks listed at <a href="http://www.netapp.com/TM">http://www.netapp.com/TM</a> are trademarks of NetApp, Inc. Other company and product names may be trademarks of their respective owners.